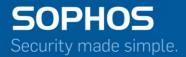

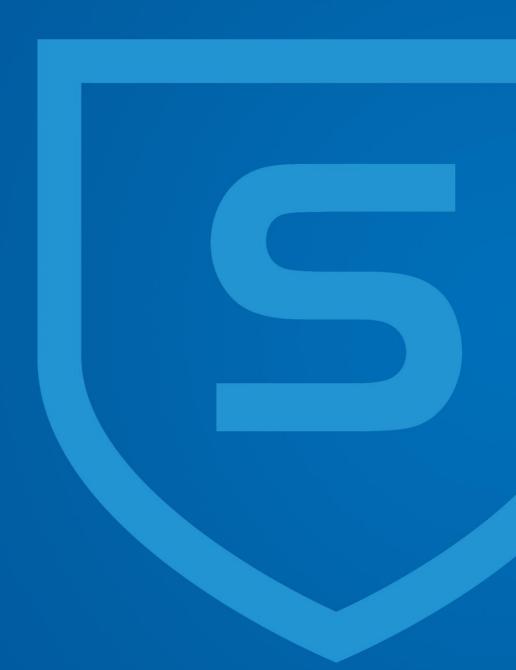

# Release Notes

Sophos Firewall Manager

V 15.01.0 MR-1

Document Date: April 2016

# **Contents**

| Sophos Firewall Manager SFM OS v 15.01.0 MR-1 Release Notes | 3 |
|-------------------------------------------------------------|---|
| Remarks                                                     |   |
| Applicable SFM OS versions                                  |   |
| Compatible Sophos Firewall OS (SF-OS) versions              |   |
| Overview                                                    |   |
| Enhancements                                                |   |
| Bugs Fixes                                                  | 4 |
| Monitoring and Alerts                                       | 4 |
| Device configuration                                        | 4 |
| Update Management                                           | 4 |
| Device Management Settings                                  | 4 |
| System Management                                           |   |
| Files                                                       | 5 |
| Installation                                                | 5 |
| Feedback                                                    | 5 |

# Sophos Firewall Manager SFM OS v 15.01.0 MR-1 Release Notes

Release Type: Maintenance Release (MR)

April 26, 2016

#### **Remarks**

Device will be rebooted after upgrade.

# **Applicable SFM OS versions**

Following SFM OS versions can upgrade to this SFM OS maintenance release:

SFM OS 15.01.0 (GA release - Build 301)

# Compatible Sophos Firewall OS (SF-OS) versions

SFM MR Release - SFM OS 15.01.0 MR1 (Build 425) supports Firewalls running on the following Sophos Firewall OS (SF-OS) versions:

- SFOS 15.01.0 (GA release Build 376)
- SFOS 15.01.0 MR-1.1 (Build 407)
- SFOS 15.01.0 MR-2 (Build 418)

#### **Overview**

These release notes provide information about Sophos Firewall Manager 15.01.0 MR-1 which includes enhancements and bug fixes.

#### **Enhancements**

Multi-language support added for GUI. Languages include:

- Brazilian-Portuguese
- Chinese-Simplified
- Chinese-Traditional
- French
- German
- Italian
- Japanese
- Korean
- Russian
- Spanish

April 2016 Page 3 of 5

# **Bugs Fixes**

### **Monitoring and Alerts**

 Rectify status of connection to central management on Device Monitor and Device Dashboard on the auxiliary SFM machine. - NCCC-1862

# **Device configuration**

- Resolve Authentication Groups page freezing issue when groups are reordered from Device level page and from managed Device itself. - NCCC-1600
- Authentication Server name displayed as undefined after edited at custom group level. NCCC-2851
- Search query changes when AD configuration is applied to managed firewalls. NCCC-2821

#### **Update Management**

- Remove a firewall device from the applicable Device list for firmware upgrades once that Firewall device is successfully upgraded. - NCCC-655
- Resolve failure to update Anti-virus in cases where the previous update is incomplete. NCCC-2218
- Display entry of latest SF-OS on SFM Firmware management page when managing more than 4
  Firewalls. NCCC-2049

#### **Device Management Settings**

- Auto-update Firmware compatibility list when a new Firewall model is added to SFM for management. - NCCC-367
- Fix the Network Configuration Wizard UI alignment on clicking Next without filling Mail Server details in a full screen view. *NCCC-1888*

## **System Management**

- Rectify interface port name mismatch in firmware and on front panel of SFM hardware device. NCCC-1987
- Resolve incorrect menu number on CLI. NCCC-2127
- Allow EULA acceptance on Console. NCCC-1988
- Display SFM build number on CLI. NCCC-1986

April 2016 Page 4 of 5

#### **Files**

Firmware updates are available for manual download, via MySophos: <u>Download from MySophos</u>.

#### Installation

Sophos Up2Date technology makes it easy to upgrade your Sophos Firewall Manager to the latest version.

There are two ways to apply an available Up2Date package to the device:

- Log on to your SFM web interface, navigate to System Management > System Settings >
   Maintenance > Firmware and click "Check for new Firmware" to download the latest firmware.
   Once downloaded, click on Install. The Device will reboot once new firmware is applied. The previous firmware version will be preserved. You will be able to roll back to the previous version by choosing the Boot Firmware Image option for the previous firmware version. Note that any configuration changes made between the upgrade and rollback will be lost.
- 2. Download the Up2Date package from MySophos and install it under System Management > System Settings > Maintenance > Firmware. Click upload firmware for the non-active firmware slot, then select the downloaded firmware file. Choose to upload and boot into the new firmware version. The Device will reboot once new firmware is applied. The previous firmware version will be preserved. You will be able to roll back to the previous version by choosing the Boot Firmware Image option for the previous firmware version. Note that any configuration changes made between the upgrade and rollback will be lost.

## **Feedback**

If you want to provide feedback or want to discuss any of the SFM features you should post it on our community boards. Please indicate the version you are using to help us (and everyone helping you).

If you have any feedback on our help, manual, or any documentation (Online Help) please send it to <a href="mailto:nsg-documentations@sophos.com">nsg-documentations@sophos.com</a>.

If you have any questions or comments regarding this release, please see our online forums for more information.

April 2016 Page 5 of 5